# **Hiding @ Depth:**

### **Exploring & Subverting NAND Flash memory**

### **Josh 'm0nk' Thomas**

**(A DARPA CFT Project by MonkWorks, LLC) RIP 4.1.13 - Long Live CFT**

**Thx Mudge**

## My Path, And You Can Too!

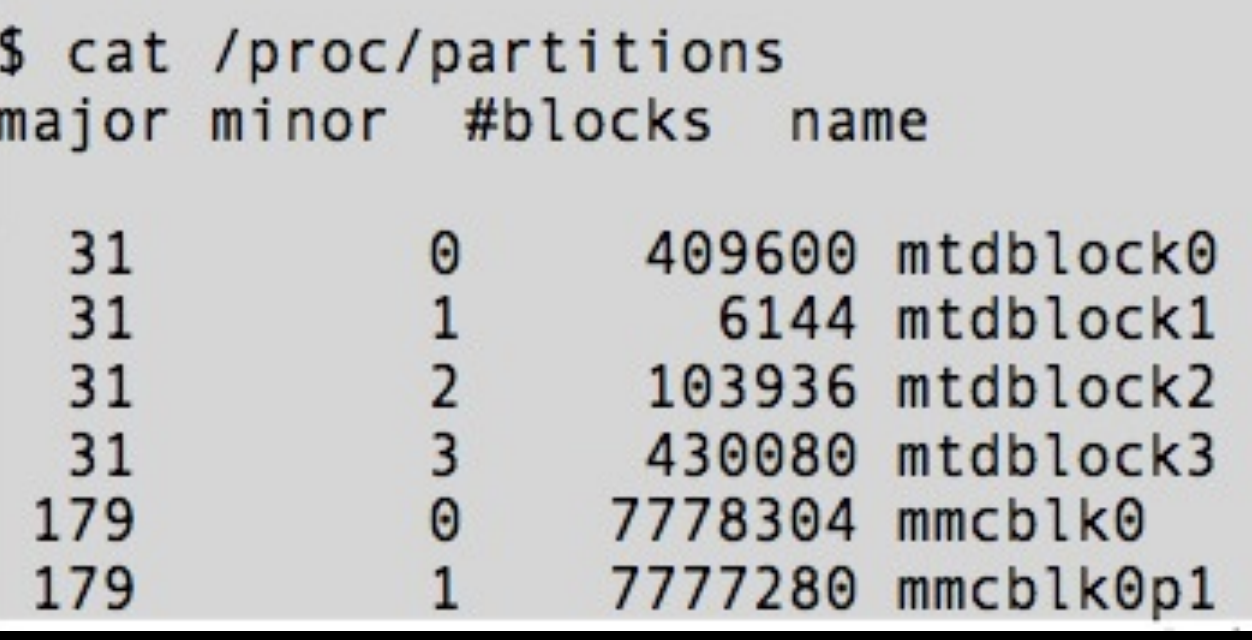

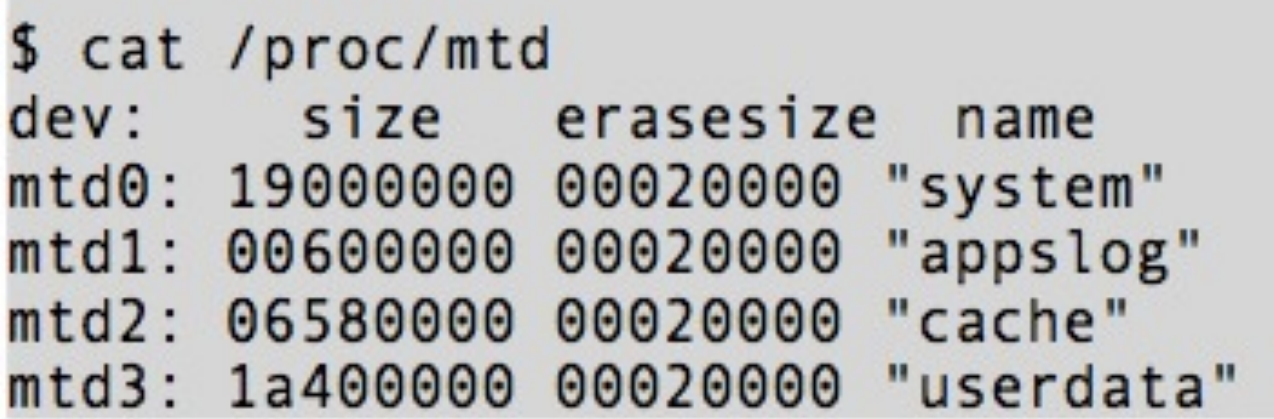

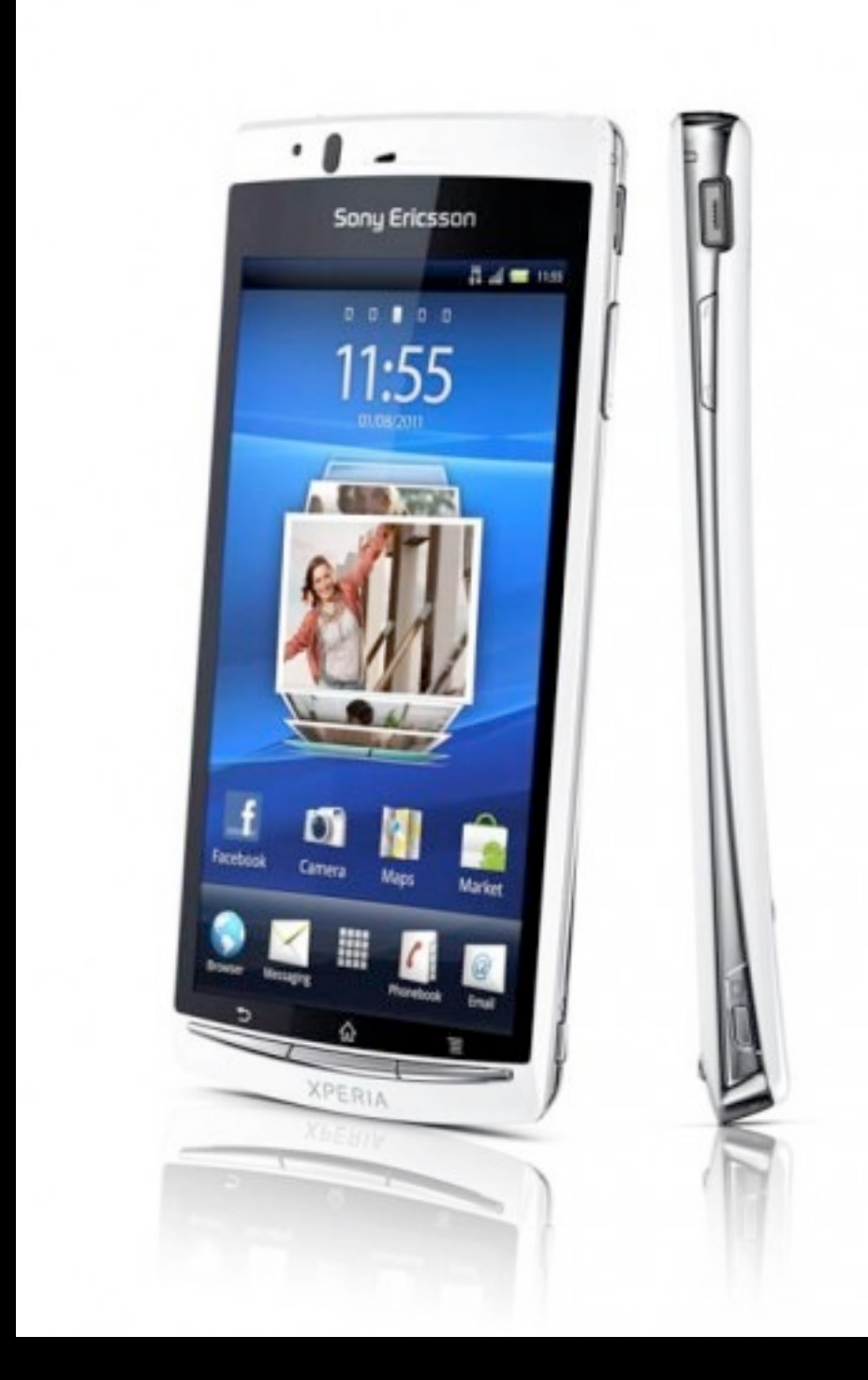

## My Path, And You Can Too!

- Kernel Modules: Side Loading Fun!
- Sure, I'll be a "test" case

<base kernel source>/kernel/drivers/mtd/tests/

```
obj - $ (CONFIG MTD TESTS) += nandx find simple.oobj - $ (CONFIG MTD TESTS) += nandx find complex.oobj - $ (CONFIG MTD TESTS) += nandx hide.oobj - $ (CONFIG MTD TESTS) += mtd oobtest.oobj - $ (CONFIG MTD TESTS) += mtd pagestest.oobj - $ (CONFIG MTD TESTS) += mtd readtest.oobj - $ (CONFIG MTD TESTS) += mtd speedtest.oobj - $ (CONFIG_MTD_TESTS) += mtd_stresstest.oobj - $ (CONFIG MTD TESTS) += mtd subpagetest.o
obj - $ (CONFIG MTD TESTS) += mtd torturetest.o
obj - $ (CONFIG MTD TESTS) += mtd erasepart.o
```
## My Path, And You Can Too!

- Almost everything I do is simply calling the API in the wrong order
	- The 1 exception is the OOB write
- Path to Winning?
	- Pick a block and wipe it
	- Cover the entire block in 0xDEADBEEF
	- Mark the Block as "Bad"
		- 0x00 out the OOB in the case of Sony
		- Watch the reboot from collision!

## nandx\_hide.c

```
/* \textcircled{1} */7530static void nandx_file_injector(int blockLocation, void *bufferToWrite)
7539
         \{7540
            /* 四 */
75417554
            //TODO: Grab and check return values here!!!!
7555
7556
            /* \blacksquare */
75577564
            int err = 0;7565
7566
            //Moves all data out of the target block (no, it really doesn't)
7567
            nandx_move_data_from_block(blockLocation);
7568
7569
            //Erases the targeted block
7570
            nandx_erase_block( blockLocation );
7571
7572
            //Injects our buffer directly into the block
7573
            nandx_buffer_write_to_block( blockLocation, bufferToWrite );
7574
7575
            //Marks the target block as bad
7576
            err = n and x_m ark_bad_framework (block Location);
7577
            if('err')7578
              printk(PRINT_PREF "First attempt at marking %d bad failed, going manual\n",
7579
       blockLocation);
 \cdotserr = n and x mark bad manual (block Location);
7580
            ł
7581
    \mathbf{L}_\mathrm{c}7582
          ł
7583
    \mathbf{L}_{\mathbf{r}}
```
## nandx\_hide.c

```
7138static int nandx_mark_bad_framework(int blockLocation)
7147
    \overline{\mathbf{v}}\overline{A}7148
            /* \blacksquare */
7149
    ь
            int ret;
7168
            \text{loff}_t addr = blockLocation * mtd->erasesize;
7169
7170
            printk(PRINT_PREF "Marking the block %d as BAD\n", blockLocation);
7171
7172
            ret = mtd->block\_markbad(mtd, addr);7173
            if (ret)7174
              printk(PRINT_PREF "Success - block %d has been marked bad\n", blockLocation);
7175
            else
7176
              printk(PRINT_PREF "Failure - Why U no mark block %d as bad?\n", blockLocation);
7177
7178
            return ret;
7179
7180
          ŀ
7181
    \mathbf{L}_{\mathbf{r}}
```
## nandx\_hide.c

```
/* \blacksquare */
7183static int nandx_mark_bad_manual(int blockLocation)
7193
          €
7194
    \mathbf v7195
    ٠
7219
             int ret;
7220
             \text{loff\_t ofs} = \text{blockLocation} * \text{mtd}\text{-}\text{-}\text{erasesize};7221
7222
            // THIS CALL IS THE ENTIRE MAGIC OF NANDX-HIDE
7223
             ret = msm\_nand_block\_markbad(mtd, ofs);7224
7225
             if (ret)7226
               printk(PRINT_PREF "We call into the driver and make %d go away.\n", blockLocation);
7227
             else
7228
               printk(PRINT_PREF "Odd.. even a RAW write on the OOB doesn't kill block: %d\n",
7229
        blockLocation);
  \ddotscreturn ret;
7230
          <sup>}</sup>
7231
    \mathbf{L}
```
#### $B$ adUSB  $-$  On accessories that turn evil

Karsten Nohl <nohl@srlabs.de> Sascha Krißler <sascha@srlabs.de> Jakob Lell <jakob@srlabs.de>

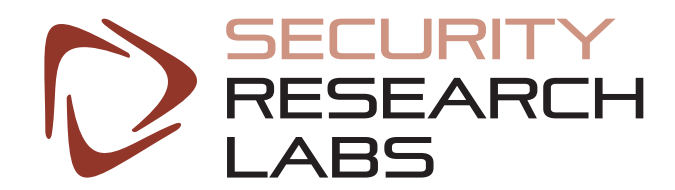

#### USB devices include a micro-controller, hidden from the user

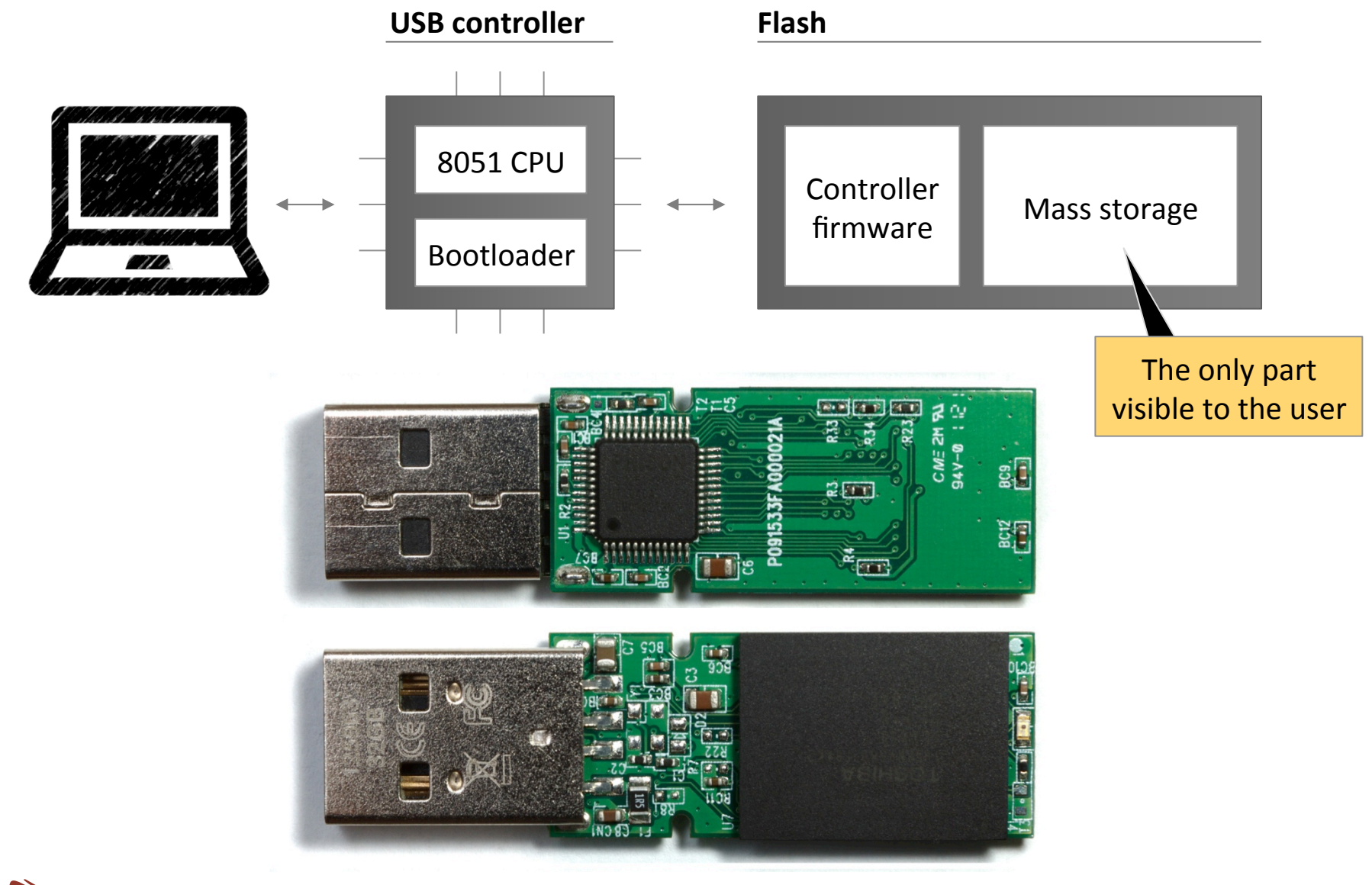

#### Y RESEARCHLABS

#### USB devices are identified

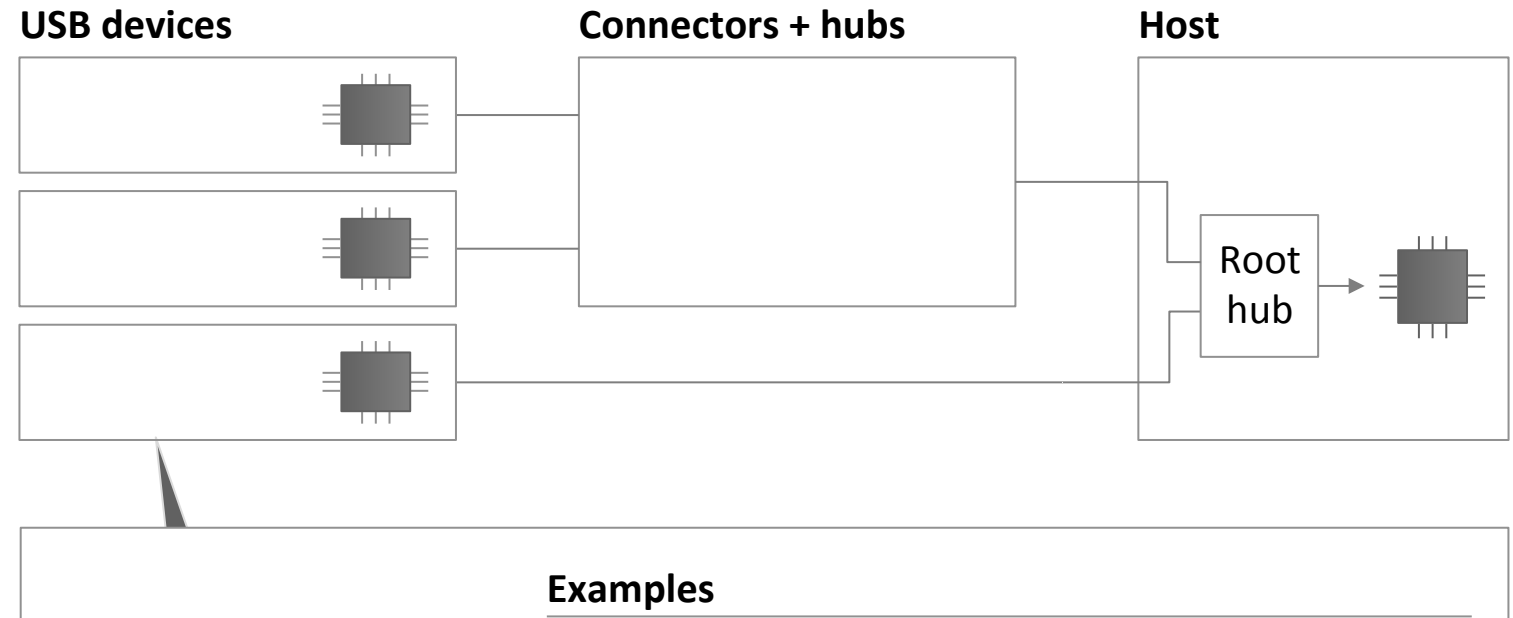

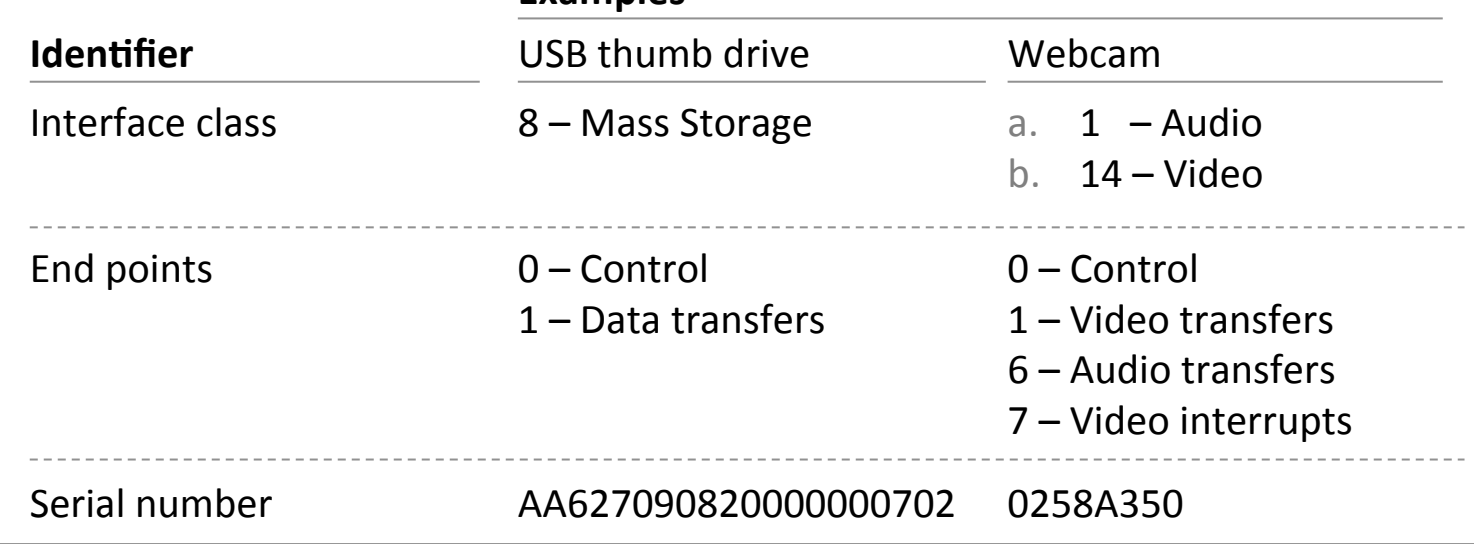

#### JRITY RESEARCHLABS

### USB devices are initialized in several steps

![](_page_10_Picture_142.jpeg)

#### **Devices can have** several identities

- $\blacksquare$  A device indicates its capabilities through a descriptor
- A device can have several descriptors if it supports multiple device classes; like webcam  $+$ microphone
- Device can deregister and register again as a different device

#### RITY RESEARCHLABS

#### Agenda

■ USB background

**Reprogramming peripherals** 

- USB attack scenarios
- Defenses and next steps

![](_page_11_Picture_5.jpeg)

#### Reversing and patching USB firmware took less than 2 months

#### **Document firmware A B C update process Reverse-engineer firmware** Patch firmware

- 1. Find leaked firmware and flash tool on the net
- 2. Sniff update communication using Wireshark
- 3. Replay custom SCSI commands used for updates
- 4. (Reset bricked devices through short-circuiting Flash pins)

- 1. Load into disassembler (complication: MMU-like memory banking)
- 2. Apply heuristics
	- Count matches between function start and call instructions for different memory locations
	- Find known USB bit fields such as descriptors
- 3. Apply standard software reversing to find hooking points

- 1. Add hooks to firmware to add/change functionality
- 2. Custom linker script compiles C and assembly code and injects it into unused areas of original firmware

#### **Other possible targets**

We focused on USB sticks, but the same approach should work for:

- External HDDs
- Webcams, keyboards
- Probably many more ...

#### Y RESEARCHLABS

#### Agenda

- USB background
- Reprogramming peripherals

#### **USB attack scenarios**

■ Defenses and next steps

![](_page_13_Picture_5.jpeg)

#### Keyboard emulation is enough for infection and privilege escalation (w/o need for software vulnerability)

**Challenge** – Linux malware runs with limited user privileges, but needs *root* privileges to infect further sticks

 $\triangleright$ 

**Approach** – Steal *sudo* password in screensaver

Restart screensaver (or *policykit*) with password stealer added via an LD PRELOAD library

- User enters password to unlock screen
	- Malware intercepts password and gains root privileges using *sudo*

Privilege escalation module will be submitted to Metasploit

![](_page_14_Picture_7.jpeg)

#### Network traffic can be diverted by "DHCP on USB"

![](_page_15_Picture_1.jpeg)

#### **Attack steps**

- 1. USB stick spoofs Ethernet adapter
- 2. Replies to DHCP query with DNS server on the Internet, but without default gateway

#### **Result**

 $\triangleright$ 

- 3. Internet traffic is still routed through the normal Wi-Fi connection
- 4. However, DNS queries are sent to the USB-supplied server, enabling redirection attacks

#### Y RESEARCHLABS